# clusterIP建联超1s问题 Subtitle 2022/10/05

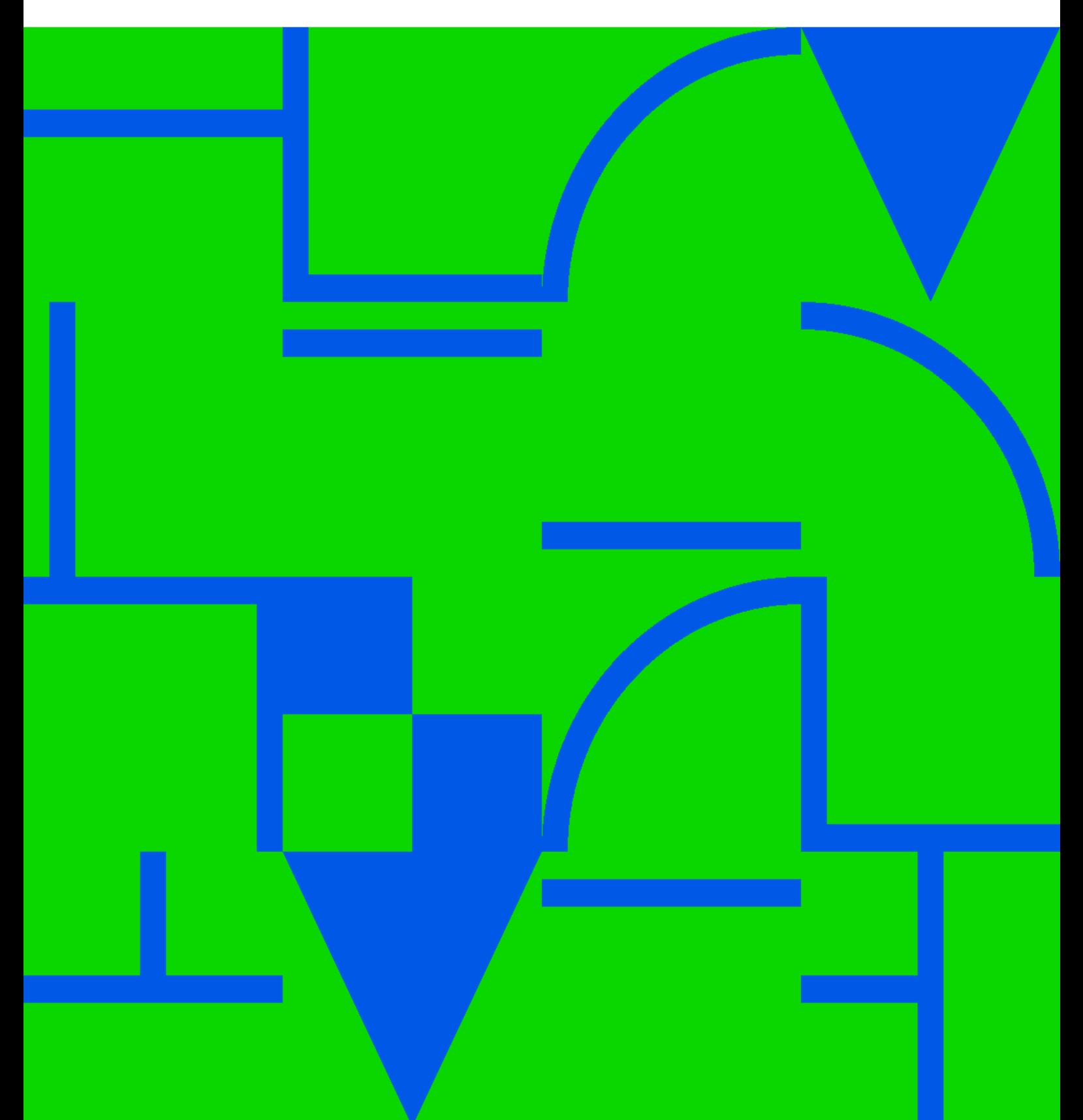

clusterIP

 $1s$ 

## **Table of Contents**

 $1s$ 

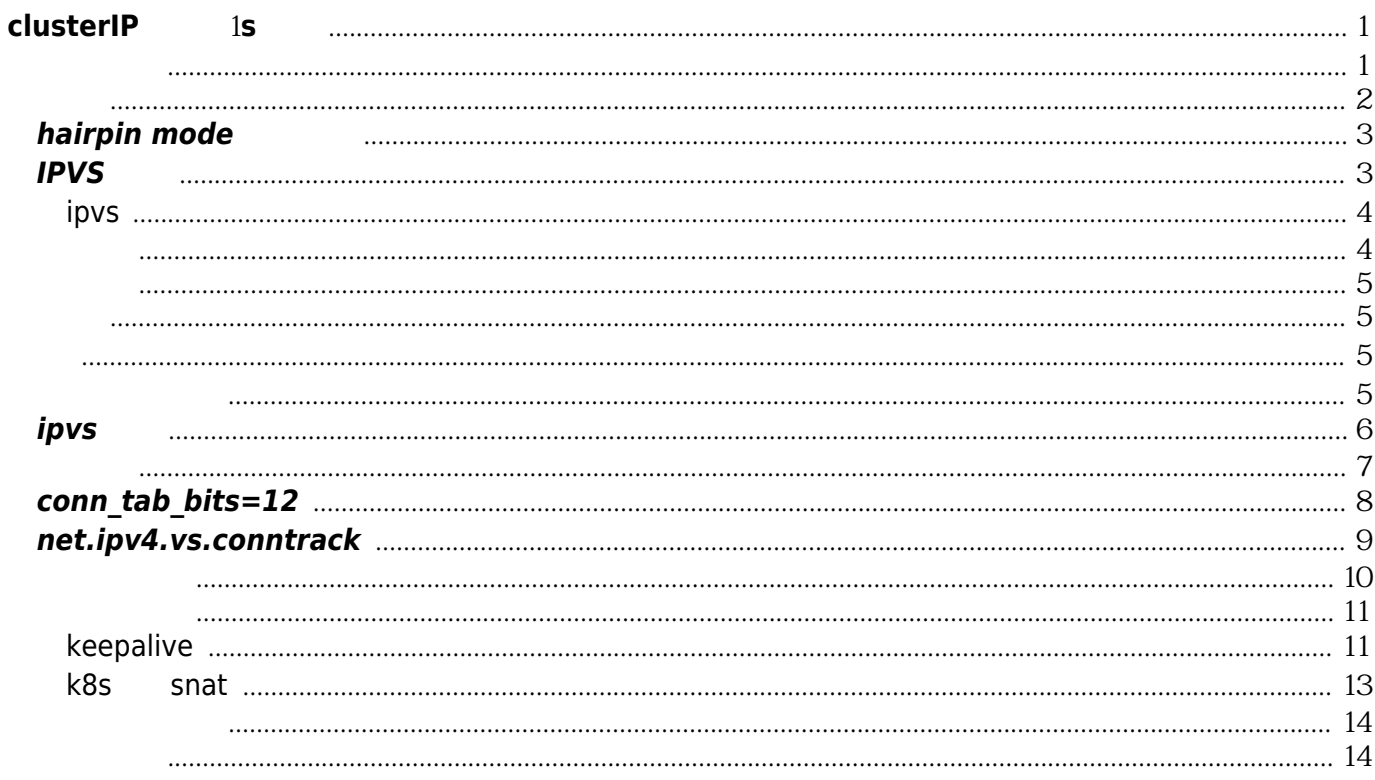

clusterIP

 $1s$ 

## **clusterIP**建联超1**s**问题

## <span id="page-4-1"></span><span id="page-4-0"></span>最终结论

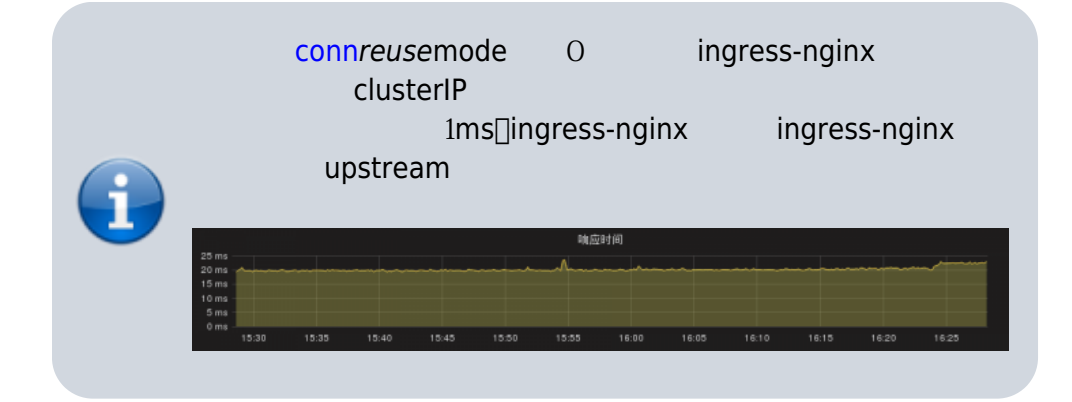

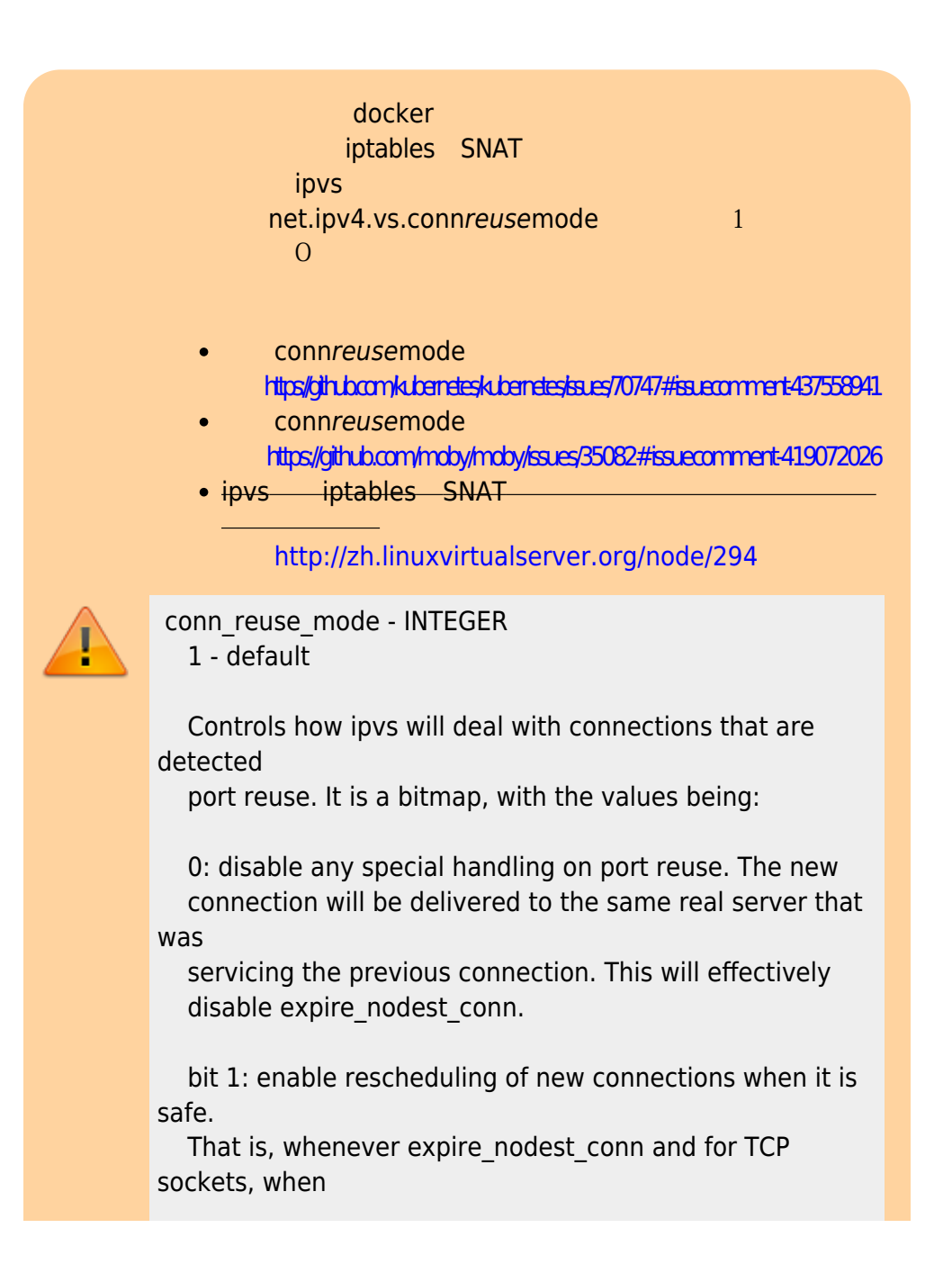

 the connection is in TIME\_WAIT state (which is only possible if you use NAT mode). bit 2: it is bit 1 plus, for TCP connections, when connections are in FIN\_WAIT state, as this is the last state seen by load balancer in Direct Routing mode. This bit helps on adding new real servers to a very busy cluster.

## <span id="page-5-0"></span>现象

for id in `seq 1 100`;do curl -s "http://169.169.93.8" -o /dev/null -w "%{time\_connect} - %{time\_total}\n" ;done |awk '\$3>0.1'

#### $UPDATE20181104$

dd4ddd9f6-b2ptr:~# for id in `seq 1 100`;do curl -s "http://169.169.218.191" -o /dev/null -w "%{time\_connect} %{time\_total} \n";done |awk '\$2>0.1' |wc -l 13

```
[root@k8s-node-1 ~]# for id in `seq 1 100`;do curl -s "http://169.169.218.191" -o /dev/null -w
"%{time_connect} %{time_total}\n";done |awk '$2>0.1' |wc -l
\Omega[root@k8s-node-1 ~]# for id in `seq 1 100`;do curl -s "http://169.169.218.191" -o /dev/null -w
"%{time_connect} %{time_total}\n";done |awk '$2>0.1' |wc -l
\Omega
```
 $\log$  pod ip –connect-timeout 30s

```
dd4ddd9f6-b2ptr:~# for id in `seq 1 100`;do curl --connect-timeout 1 -s "http://172.20.17.50" -o
/dev/null -w "%{time_conne
ct} %{time_total}\n";done |awk '$2>0.1' |wc -l
16
```
pod ip

```
[root@k8s-node-1 ~]# for id in `seq 1 100`;do curl --connect-timeout 1 -s "http://172.20.17.50" -o
/dev/null -w "%{time_connect} %{time_total}\n";done |awk '$2>0.1' |wc -l
0
```
transference pod ip, was also as a clusterIP and ip, was a cluster of the control of the control of the control of the control of the control of the control of the control of the control of the control of the control of t local port range ab abcal port range ab clusterIP

## <span id="page-6-0"></span>**hairpin mode**的关系?

#### kubelet

W1015 15:36:28.344597 26031 docker service.go:545] Hairpin mode set to "promiscuous-bridge" but kubenet is not enabled, falling back to "hairpin-veth" I1015 15:36:28.345008 26031 docker\_service.go:238] Hairpin mode set to "hairpin-veth"

**□hairpin-veth** 

If the effective hairpin mode is hairpin-veth, ensure the Kubelet has the permission to operate in /sys on node. If everything works properly, you should see something like:

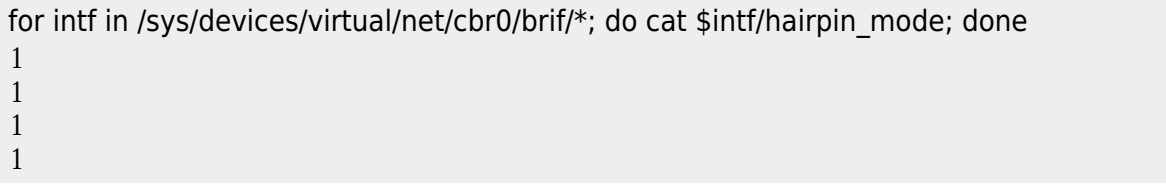

calico /sys/devices/virtual/net/tunl0/ brif brif <https://github.com/kubernetes/kubernetes/issues/45790#issuecomment-302539755>

There's no special configuration required when using a veth without a bridge (e.g. calico, p2p). Traffic hits the kube-proxy's Service DNAT rule, and is routed back to the Pod IP, and then gets masqueraded.

hairpin mode and clusterIP

## <span id="page-6-1"></span>**IPVS**问题

#### 线索: <https://github.com/moby/moby/issues/35082#issuecomment-340515934>

#### TCP 169.169.218.191:80 rr

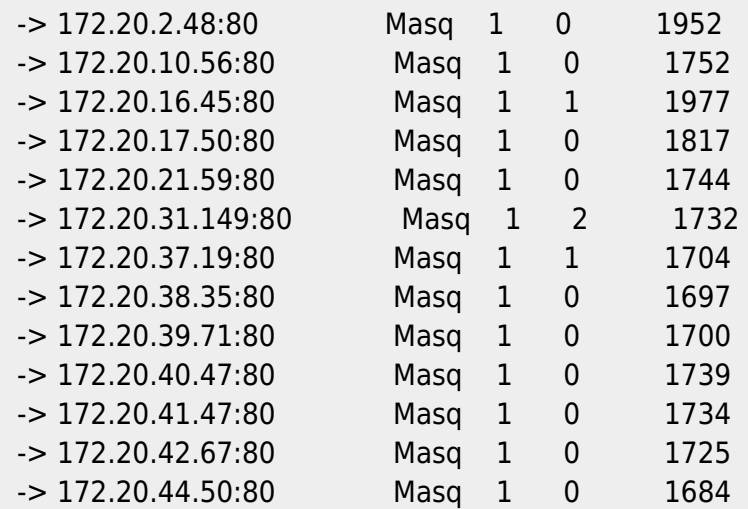

#### : <https://github.com/moby/moby/issues/35082#issuecomment-382397654>

domain-api-6fc6d88b8b-6zjtp:~# netstat -ant |grep "169.169.218.191" |wc -l 17926 domain-api-6fc6d88b8b-6zjtp:~# sysctl -a |grep "local\_port\_range" net.ipv4.ip local port range =  $32768$  61000 domain-api-6fc6d88b8b-6zjtp:~# exit [root@k8s-node-1 ~]# sysctl -a |grep "local\_port\_range" net.ipv4.ip local port range =  $2000$  65000

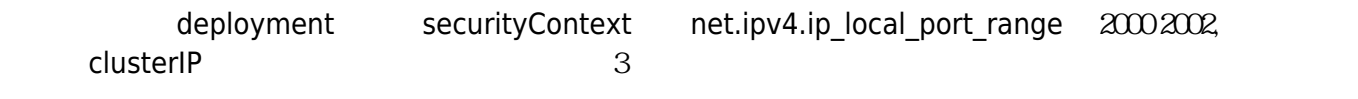

- \* Rebuilt URL to: http://169.169.218.191/
- \* Trying 169.169.218.191...
- \* TCP\_NODELAY set
- \* Immediate connect fail for 169.169.218.191: Address not available

\* Closing connection 0

 $0.000000000$ 

## <span id="page-7-0"></span>**ipvs**

- <https://github.com/cloudnativelabs/kube-router/issues/544>
- <https://github.com/cloudnativelabs/kube-router/issues/544#issuecomment-430682391>
- <https://github.com/cloudnativelabs/kube-router/issues/544#issuecomment-431425219>
- [https://tech.xing.com/a-reason-for-unexplained-connection-timeouts-on-kubernetes-docker-abd](https://tech.xing.com/a-reason-for-unexplained-connection-timeouts-on-kubernetes-docker-abd041cf7e02) [041cf7e02](https://tech.xing.com/a-reason-for-unexplained-connection-timeouts-on-kubernetes-docker-abd041cf7e02)
- <https://serverfault.com/questions/558234/tcp-port-numbers-reused-and-tcp-retransmission>

## <span id="page-7-1"></span>抓包

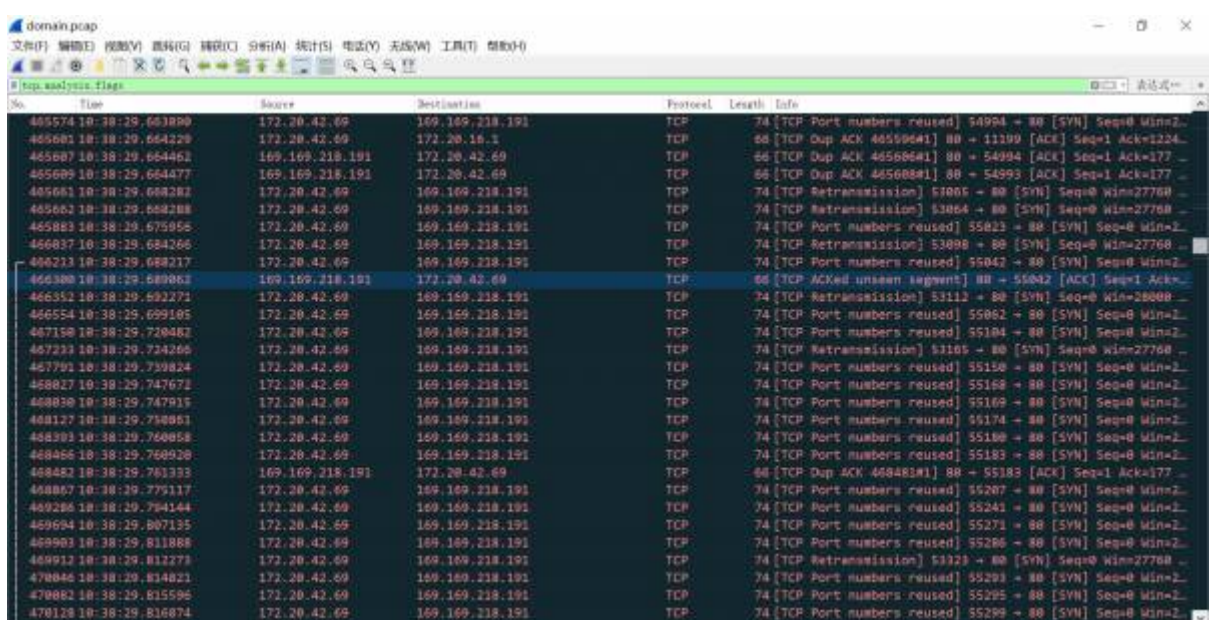

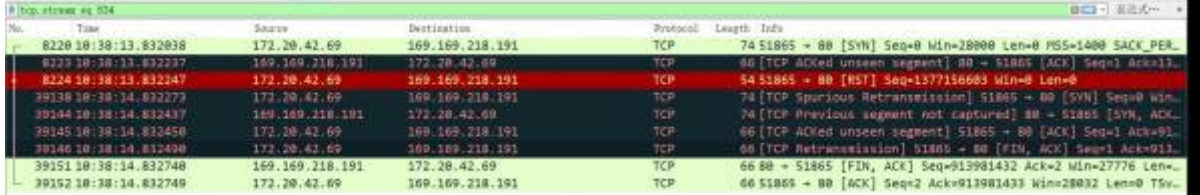

## <span id="page-8-0"></span>压测

- $\bullet$  [ab](https://wiki.annhe.net/02-%E5%B7%A5%E7%A8%8B%E5%AE%9E%E8%B7%B5/kubernetes/issue/abreport)
- <https://github.com/kubernetes/kubernetes/issues/65820>
- <https://kubernetes.io/zh/blog/2018/07/09/ipvs-based-in-cluster-load-balancing-deep-dive/>

## <span id="page-8-1"></span>结论

clusterIP

## 复现

<span id="page-8-2"></span> $\frac{1}{2}$  ipvs  $\frac{1}{2}$  .

 $ip$  192.168.1.100,  $ipvs$  nginx nginx vip

## <span id="page-8-3"></span>创建虚拟网卡

[https://unix.stackexchange.com/questions/152331/how-can-i-create-a-virtual-ethernet-interface-on-a](https://unix.stackexchange.com/questions/152331/how-can-i-create-a-virtual-ethernet-interface-on-a-machine-without-a-physical-ad)[machine-without-a-physical-ad](https://unix.stackexchange.com/questions/152331/how-can-i-create-a-virtual-ethernet-interface-on-a-machine-without-a-physical-ad)

# modprobe dummy # ip link set name dummy0 dev dummy0 # ip link show dummy0 33: dummy0: <BROADCAST,NOARP> mtu 1500 qdisc noop state DOWN mode DEFAULT link/ether da:7c:6f:7f:43:a4 brd ff:ff:ff:ff:ff:ff # ip link add name ipvs0 type dummy # ip link show ipvs0 34: ipvs0: <BROADCAST,NOARP> mtu 1500 qdisc noqueue state DOWN mode DEFAULT link/ether 6a:0b:d9:13534d brd ff:ff:ff:ff:ff:ff # ip addr add 192.168.1.100/32 dev ipvs0 # ip addr show ipvs0 34: ipvs0: <BROADCAST,NOARP> mtu 1500 qdisc noqueue state DOWN link/ether 6a:0b:d9:13:53:4d brd ff:ff:ff:ff:ff:ff inet 192.168.1.100/32 scope global ipvs0

<span id="page-9-0"></span>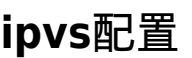

#### <https://www.cnblogs.com/liwei0526vip/p/6370103.html>

ipvs conntabbits ipvs

# cat /etc/modprobe.d/ip\_vs.conf options ip vs conn tab bits= $20$ # modprobe ip vs vip # ipvsadm -A -t 192.168.1.100:80 -s rr # ipvsadm -a -t 192.168.1.100:80 -r 10.112.35.99:80 -m -w 1 # ipvsadm -ln IP Virtual Server version 1.2.1 (size=1048576) Prot LocalAddress:Port Scheduler Flags -> RemoteAddress:Port Forward Weight ActiveConn InActConn TCP 192.168.1.100:80 rr  $->10112359980$  Masq 1 0 0 # 10.112.35.99 vip route add -host  $192.1681.100/32$  gw vip ip -C  $-$ -A --add-service -t tcp -u udp -s --scheduler end and rr | wrr | lc | wlc | lblb | lblcr | dh | sh | sed | nq wlc ipvsadm -a -t 192.168.3.187:80 -r 192.168.200.10:80 -m -w 1 -a --add-server -t --tcp-service tcp -u --udp-service under udp -r --real-server -m --masquerading LVS NAT -w --weight -g --gatewaying LVS and the LVS -i --ipip LVS -p experiments of the contract contract contract contract contract contract contract contract contract contract contract contract contract contract contract contract contract contract contract contract contract contract co

见:<https://mritd.me/2017/10/10/kube-proxy-use-ipvs-on-kubernetes-1.8/>

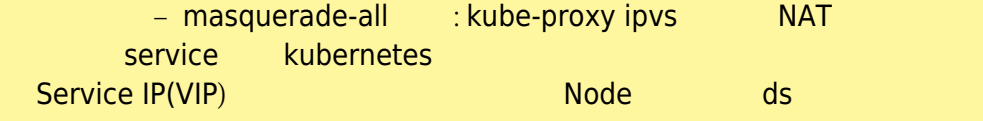

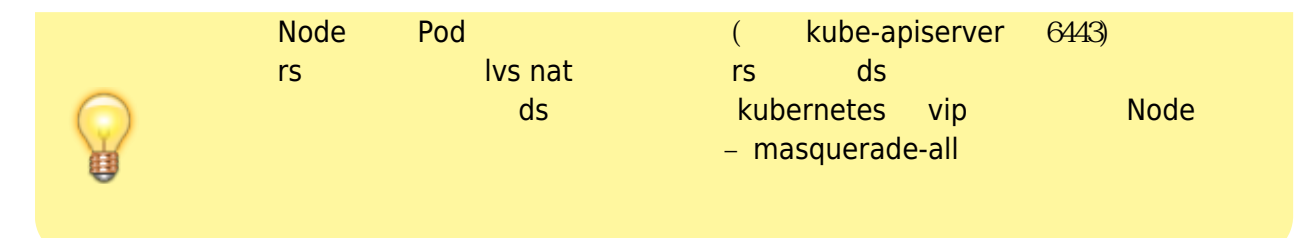

#### <span id="page-10-0"></span>压测

# ab -c100 -t300 -n20000000 -r http://192.168.1.100/b This is ApacheBench, Version 2.3<\$Revision: 1430300 \$> Copyright 1996 Adam Twiss, Zeus Technology Ltd, http://www.zeustech.net/ Licensed to The Apache Software Foundation, http://www.apache.org/ Benchmarking 192.168.1.100 (be patient) Completed 200000 requests Finished 3444742 requests Server Software: nginx/1.102 Server Hostname: 192.168.1.100 Server Port: 80 Document Path: /b Document Length: 3650 bytes Concurrency Level: 100 Time taken for tests: 300.003 seconds Complete requests: 3444742 Failed requests: 0 Write errors: 0 Non-2xx responses: 3444791 Total transferred: 13169435993 bytes HTML transferred: 12573487150 bytes Requests per second: 11482.37 [#/sec] (mean) Time per request: 8709 [ms] (mean) Time per request:  $0.087$  [ms] (mean, across all concurrent requests) Transfer rate: 42868.89 [Kbytes/sec] received Connection Times (ms) min mean $[+/sd]$  median max

**Connect:** 0 4 35 4 1008 Processing: 0 5 37 4 221 Waiting: 0 4 1.8 4 210 Total: 1 9 51 8 1021

Percentage of the requests served within a certain time (ms)

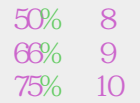

## <span id="page-11-0"></span>**conn\_tab\_bits=12**

conntabbits 12

# ipvsadm -ln IP Virtual Server version 1.2.1 (size=4096) Prot LocalAddress:Port Scheduler Flags -> RemoteAddress:Port Forward Weight ActiveConn InActConn TCP 192.168.1.100:80 rr -> 10.112.35.99:80 Masq 1 0 1

# ab -c100 -t300 -n20000000 -r http://192.168.1.100/b This is ApacheBench, Version 23<\$Revision: 1430300 \$> Copyright 1996 Adam Twiss, Zeus Technology Ltd, http://www.zeustech.net/ Licensed to The Apache Software Foundation, http://www.apache.org/

Benchmarking 192.168.1.100 (be patient) Completed 200000 requests Finished 2991631 requests

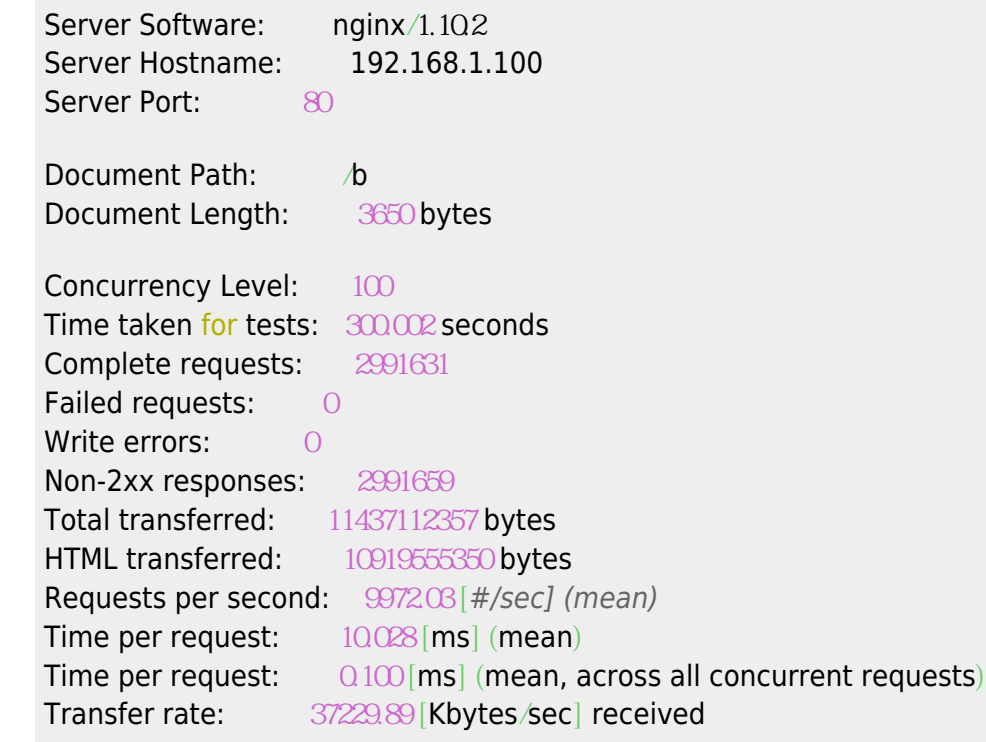

Connection Times (ms)

min mean $[+/sd]$  median max **Connect:** 0 4 4 4 4 1008 Processing: 1 6 36 5 234 Waiting: 1 5 1.9 4 207 Total: 2 10 57 10 1018

Percentage of the requests served within a certain time (ms)

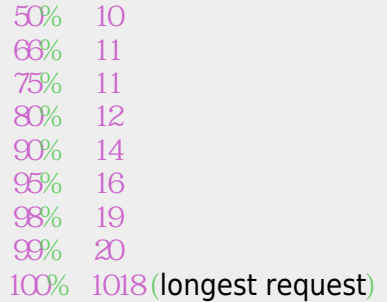

conntabbits= $20$ 

## <span id="page-12-0"></span>**net.ipv4.vs.conntrack**

kubernetes net.ipv4.vs.conntrack 1, the 0, 1 # ab -c100 -t300 -n20000000 -r http://192.168.1.100/b This is ApacheBench, Version 2.3 <\$Revision: 1430300 \$> Copyright 1996 Adam Twiss, Zeus Technology Ltd, http://www.zeustech.net/ Licensed to The Apache Software Foundation, http://www.apache.org/ Benchmarking 192.168.1.100 (be patient) Completed 2000000 requests Finished 2995789 requests Server Software: nginx/1.10.2 Server Hostname: 192.168.1.100 Server Port: 80 Document Path: /b Document Length: 3650 bytes Concurrency Level: 100 Time taken for tests: 300.000 seconds Complete requests: 2995789 Failed requests: 1 (Connect: 1, Receive: 0, Length: 0, Exceptions: 0) Write errors: 0 Non-2xx responses: 2995814 Total transferred: 11452995995 bytes HTML transferred: 10934720173 bytes Requests per second: 9985.95 [#/sec] (mean) Time per request: 10.014 [ms] (mean)

#### clusterIP as the contract of the contract of the contract of the contract of the contract of the contract of the contract of the contract of the contract of the contract of the contract of the contract of the contract of t

Time per request: 0.100 [ms] (mean, across all concurrent requests) Transfer rate: 37281.85 [Kbytes/sec] received Connection Times (ms) min mean[+/-sd] median max Connect: 0 4 5.4 4 1014 Processing: 1 6 3.5 5 229 Waiting: 0 4 2.0 4 207 Total: 2 10 6.5 10 1018 Percentage of the requests served within a certain time (ms) 50% 10 66% 11 75% 11 80% 12 90% 13

 95% 15 98% 18 99% 20 100% 1018 (longest request)

## <span id="page-13-0"></span>源地址转换

- <https://kubernetes.io/zh/blog/2018/07/09/ipvs-based-in-cluster-load-balancing-deep-dive/>
- <https://mritd.me/2017/10/10/kube-proxy-use-ipvs-on-kubernetes-1.8/>
- [https://docs.google.com/document/d/1YEBWR4EWeCEWwxufXzRM0e82l\\_lYYzIXQiSayGaVQ8M/ed](https://docs.google.com/document/d/1YEBWR4EWeCEWwxufXzRM0e82l_lYYzIXQiSayGaVQ8M/edit) [it](https://docs.google.com/document/d/1YEBWR4EWeCEWwxufXzRM0e82l_lYYzIXQiSayGaVQ8M/edit)

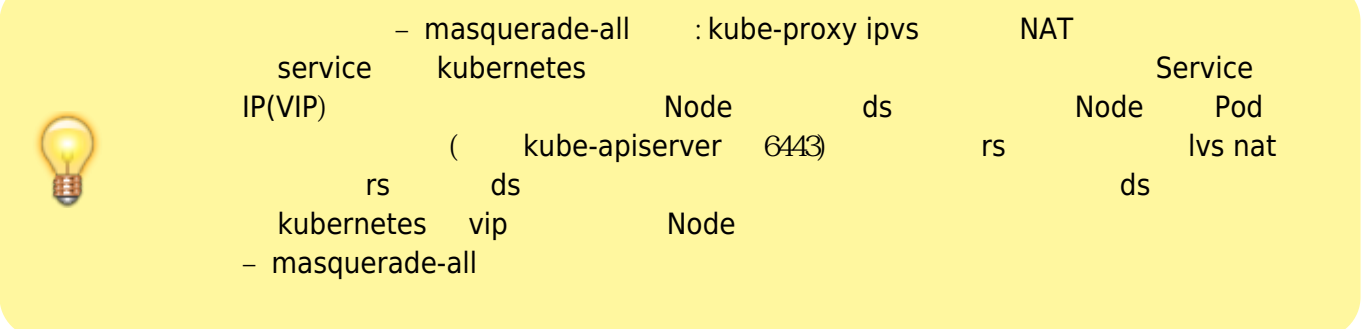

clusterCIDR, emasquerade-all ''clusterCIDR'': 必须与 kube-controller-manager 的 --cluster-cidr 选项值一致;kubeproxy 根据 --cluster-cidr 判断集群内部和外部流量,指定 --cluster-cidr<wrap em> </wrap> --masquerade-all kube-proxy Service IP SNAT  $\overline{a}$ /WRAP>

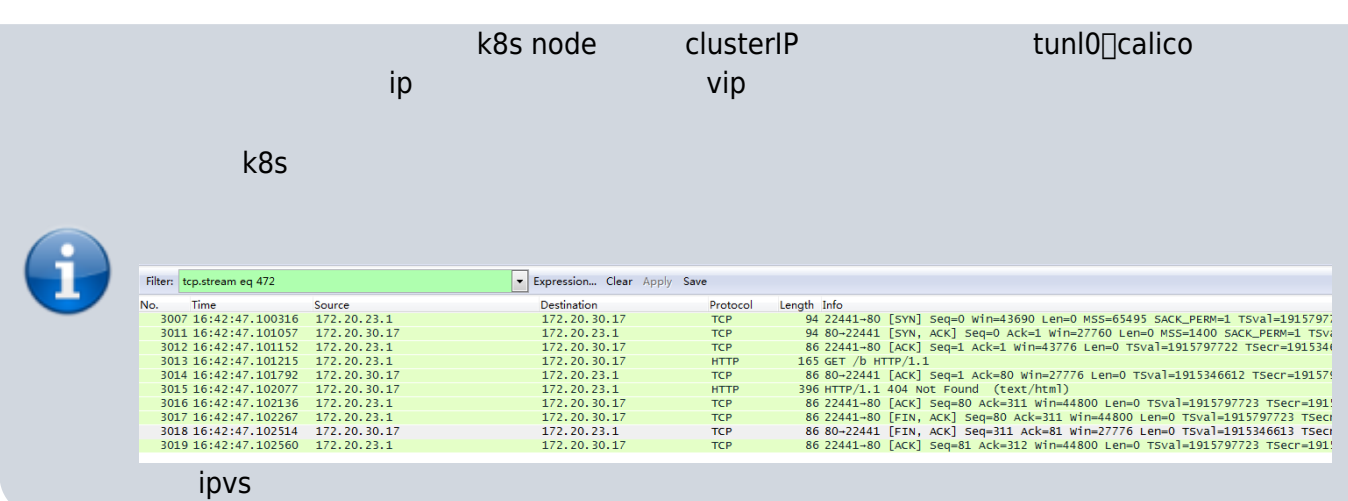

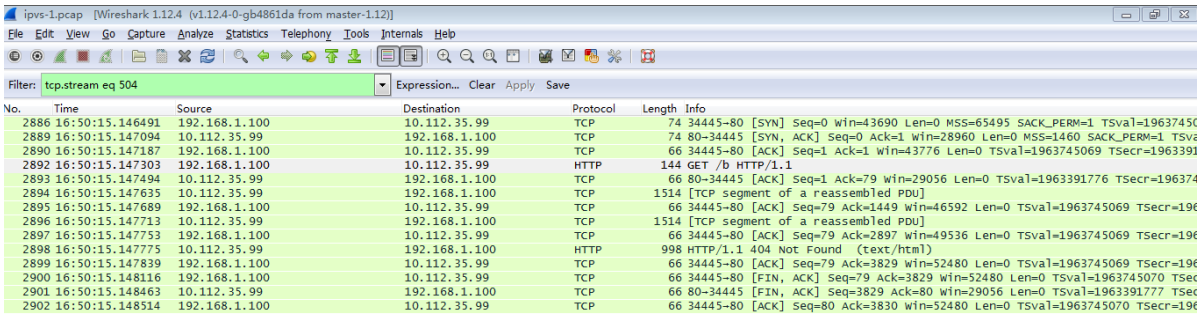

ipvs snat rs vip

*#* iptables -t nat -A POSTROUTING -s 192.168.1.0/24 -j SNAT --to-source 10.112.35.104

#### <span id="page-14-0"></span>再次压测

k8s

# ab -c100 -t300 -n20000000 -r http://192.168.1.100/b This is ApacheBench, Version 23<\$Revision: 1430300 \$> Copyright 1996 Adam Twiss, Zeus Technology Ltd, http://www.zeustech.net/ Licensed to The Apache Software Foundation, http://www.apache.org/

Benchmarking 192.168.1.100 (be patient) apr\_pollset\_poll: The timeout specified has expired (70007) Total of 64517 requests completed

> net.ipv4.iplocalport\_range 2000 65000 32768 61000 3

## <span id="page-14-1"></span>**keepalive**

keepalive k8s

# ab -c100 -t300 -n20000000 -r -k http://192.168.1.100/b This is ApacheBench, Version 2.3 <\$Revision: 1430300 \$> Copyright 1996 Adam Twiss, Zeus Technology Ltd, http://www.zeustech.net/ Licensed to The Apache Software Foundation, http://www.apache.org/ Benchmarking 192.168.1.100 (be patient) Completed 2000000 requests Completed 4000000 requests Completed 6000000 requests Completed 8000000 requests Finished 8748252 requests Server Software: nginx/1.10.2 Server Hostname: 192.168.1.100 Server Port: 80 Document Path: /b Document Length: 3650 bytes Concurrency Level: 100 Time taken for tests: 300.000 seconds Complete requests: 8748252 Failed requests: 0 Write errors: 0 Non-2xx responses: 8748301 Keep-Alive requests: 8660823 Total transferred: 33488010519 bytes HTML transferred: 31931250086 bytes Requests per second: 29160.81 [#/sec] (mean) Time per request: 3.429 [ms] (mean) Time per request: 0.034 [ms] (mean, across all concurrent requests) Transfer rate: 109010.32 [Kbytes/sec] received Connection Times (ms) min mean[+/-sd] median max Connect: 0 0 1.9 0 1007 Processing: 0 3 14.9 2 611 Waiting: 0 2 1.8 2 420 Total: 0 3 15.1 2 1011 Percentage of the requests served within a certain time (ms) 50% 2 66% 2 75% 3 80% 3 90% 4 95% 5 98% 6 99% 7 100% 1011 (longest request)

#### **k8s**中的**snat**

# iptables -vnL -t nat

... Chain KUBE-MARK-MASQ (3 references) pkts bytes target prot opt in out source destination 0 0 MARK all -- \* \* 0.0000 0.0000 MARK or 0x4000 Chain KUBE-NODE-PORT (1 references) pkts bytes target prot opt in out source destination 0 O KUBE-MARK-MASQ all -- \* \* 0.0000 0.0000 Chain KUBE-POSTROUTING (1 references) pkts bytes target prot opt in out source destination 0 0 MASQUERADE all -- \* \* 0.0000 0.0000 /\* kubernetes service traffic requiring SNAT \*/ mark match 0x4000/0x4000 0 0 MASQUERADE all -- \* \* 00000 00000 /\* Kubernetes endpoints dst ip:port, source **ip** for solving hairpin purpose \*/ match-set KUBE-LOOP-BACK dst,dst,src Chain KUBE-SERVICES (2 references) pkts bytes target prot opt in out source destination 0 0 KUBE-NODE-PORT all -- \* \* 0.0000 0.0000 /\* Kubernetes nodeport TCP port for masquerade purpose \*/ match-set KUBE-NODE-PORT-TCP dst 0 0 KUBE-MARK-MASQ all -- \* \* 1172.2000/14 0.00000 /\* Kubernetes service cluster **ip** + port for masquerade purpose \*/ match-set KUBE-CLUSTER-IP dst,dst 0 0 ACCEPT all -- \* \* 00000 00000 match-set KUBE-CLUSTER-IP

dst,dst

<span id="page-16-0"></span>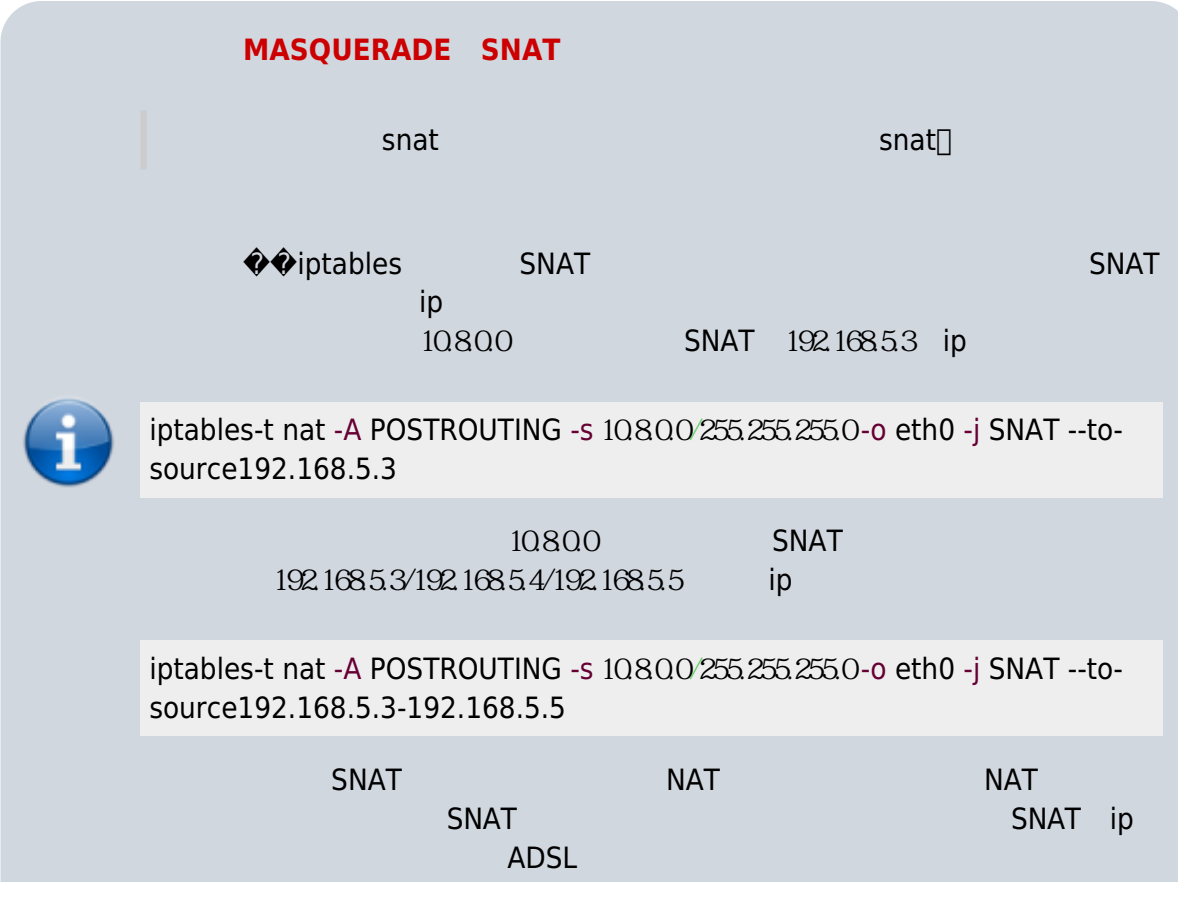

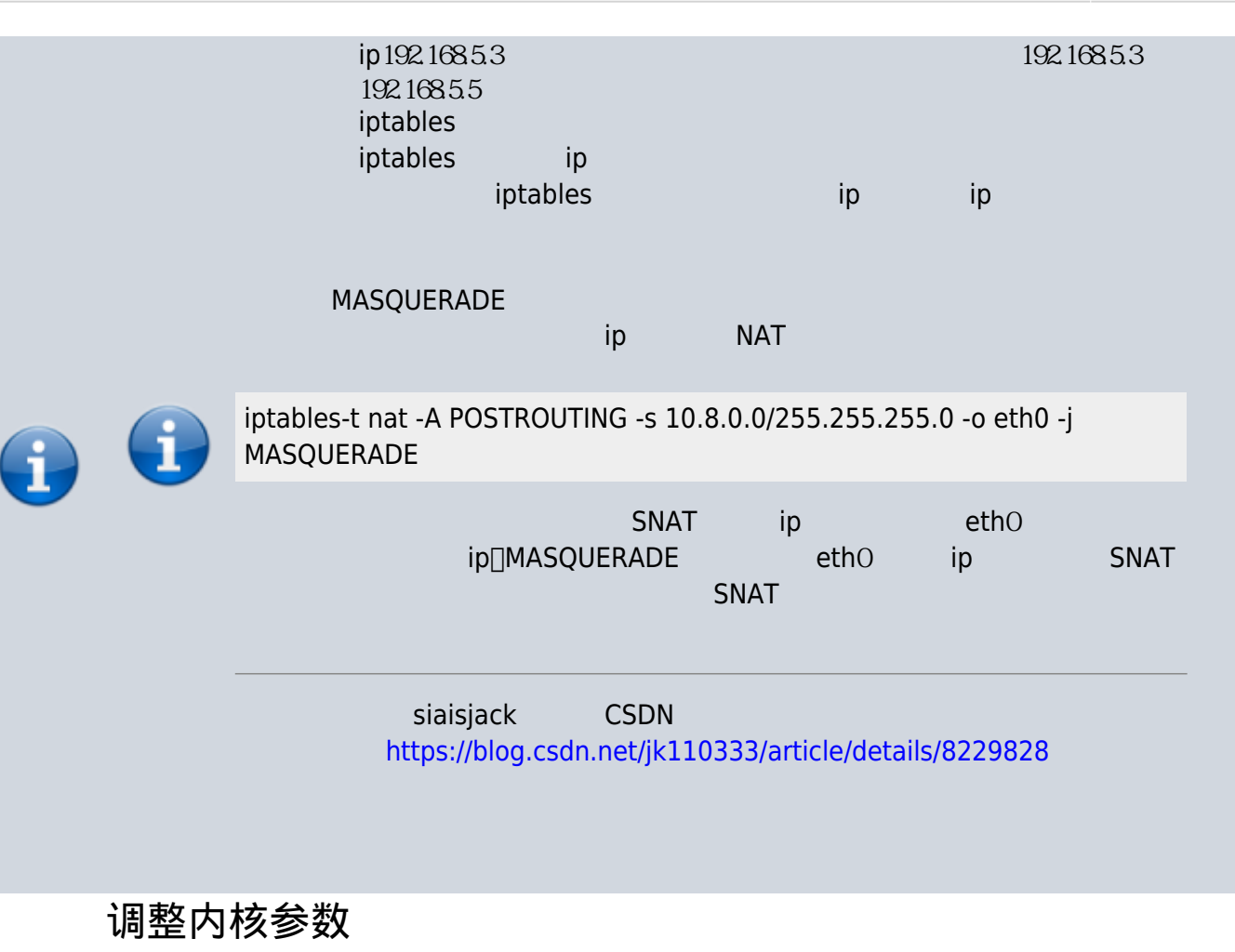

- <span id="page-17-0"></span><https://jsravn.com/2017/12/24/ipvs-with-kubernetes-ingress/>
- <https://github.com/cloudnativelabs/kube-router/issues/544>
- <https://github.com/moby/moby/issues/35082>
- <https://github.com/moby/moby/issues/35082#issuecomment-419072026>

• connreusemode default  $1.000$  300

[https://github.com/kubernetes/kubernetes/issues/70747#issuecomment-4375589](https://github.com/kubernetes/kubernetes/issues/70747#issuecomment-437558941) [41](https://github.com/kubernetes/kubernetes/issues/70747#issuecomment-437558941)

## <span id="page-17-1"></span>副作用

[https://github.com/cloudnativelabs/kube-router/issues/544#issuecomment-431553](https://github.com/cloudnativelabs/kube-router/issues/544#issuecomment-431553463) [463](https://github.com/cloudnativelabs/kube-router/issues/544#issuecomment-431553463)

Our tests showed that disabling reuse with 'net.ipv4.vs.conn\_reuse\_mode=0' will interfere with scaling. When adding more pods in a high traffic scenario the traffic will stick to the old and overloaded pods and when scaling down, the traffic will be send to non existent pods.

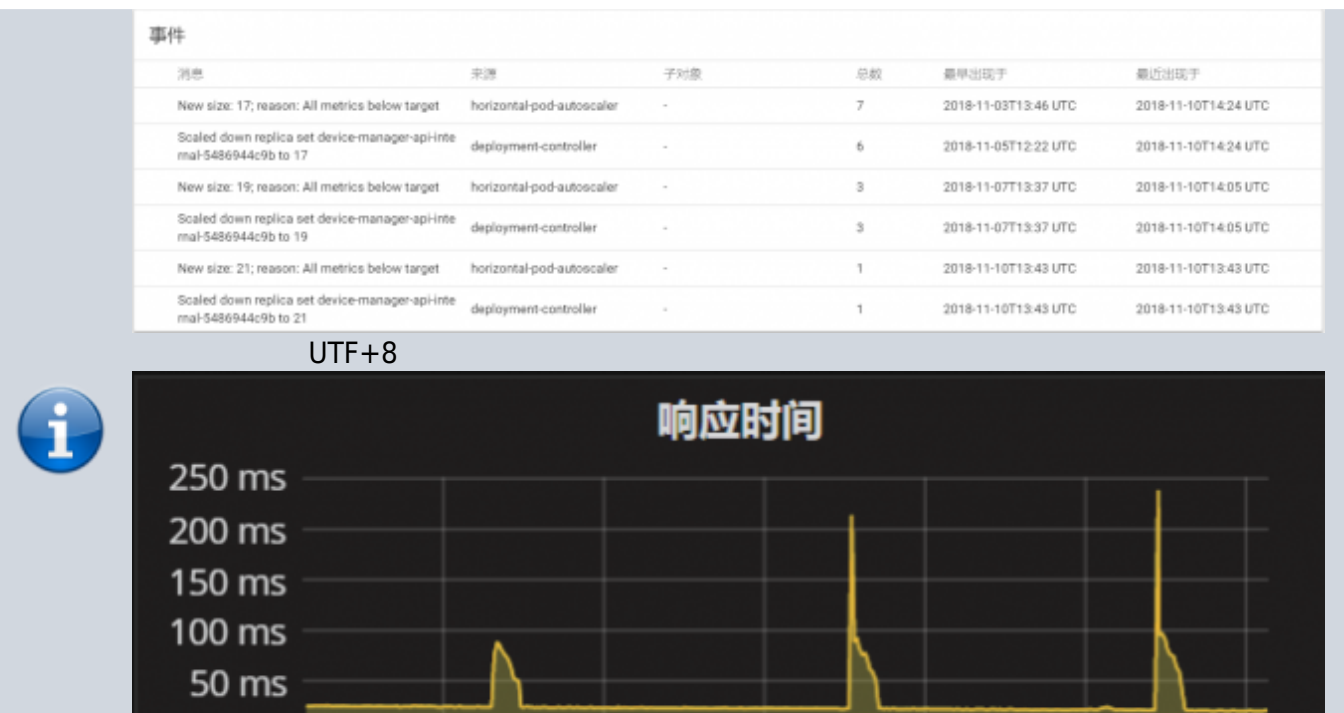

```
可能的解决方案
```
 $0<sub>ms</sub>$ 

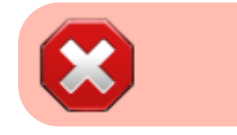

21:40

expirenodestconn

/proc/sys/net/ipv4/vs/expirenodestconn

21:50

eration and LVS and RS and RS and RS and RS and RS and RS and RS and RS and RS and RS and RS and RS and RS and RS and RS and RS and RS and RS and RS and RS and RS and RS and RS and RS and RS and RS and RS and RS and RS an  $\mathsf{RS}$ Client RS socket  $\frac{1}{\sqrt{2\pi}}$ 

22:00

22:10

22:20

22:30

expire\_nodest\_conn - BOOLEAN 0 - disabled (default) not 0 - enabled

> The default value is 0, the load balancer will silently drop packets when its destination server is not available. It may be useful, when user-space monitoring program deletes the destination server (because of server overload or wrong detection) and add back the server later, and the connections to the server can continue.

 If this feature is enabled, the load balancer will expire the connection immediately when a packet arrives and its destination server is not available, then the client program

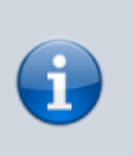

 will be notified that the connection is closed. This is equivalent to the feature some people requires to flush connections when its destination is not available.

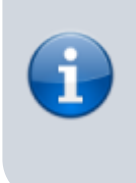

Printed on: 2022/10/05 18:01

Convert to img Failed!